#### <span id="page-0-0"></span>**Spacemacs**

A Distribution for GNU Emacs

<Emantor> 11. Dezember 2016

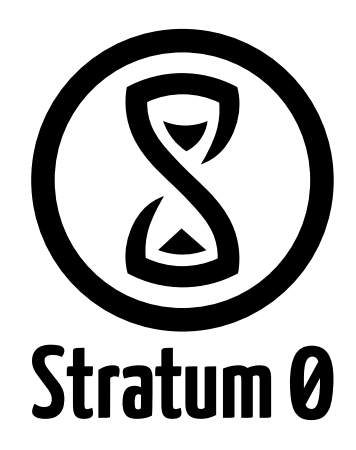

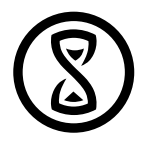

## Was ist Spacemacs?

- Eine Distribution für Emacs
- …mit VIM Layer
- …intuitiven Tastenkombinationen
- …fertigen Konfigurationen für verschiedene Programmiersprachen

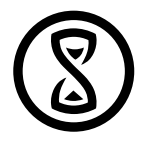

#### <span id="page-2-0"></span>**Installation**

- Emacs > 24.3 (Jessie: 24.4)
- Git

#### Auf der Kommandozeile:

Lu-Tze:~% git clone https://github.com/syl20bnr/spacemacs ~/.emacs.d Anschließend:

Lu - Tze:~% emacs

Dadurch werden alle Pakete automatisch installiert.

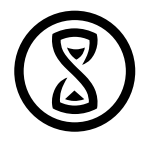

### <span id="page-3-0"></span>General

- SPC ist der Leader Key, dahinter verstecken sich alle Kombinationen
- z.B. SPC b -> buffer, SPC w -> window, SPC SPC -> Emacs execute command, …
- Nach drücken der Taste erscheint ein Hilfefenster
- Emacs execute command zeigt die Tastenkombination an
- ESC verlässt alle Menüs

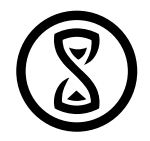

#### Hilfe

- Alle Hilfefunktionen liegen unter SPC h
- Hilfe für toggles, layer, …

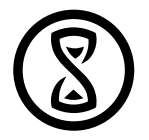

### Dateien öffnen

- Klassisch mit :e <filename>
- …über SPC f f (find-files)
- …Projektbasiert über SPC p p (switch-project)
- …mit locate über SPC f L (locate-file)

• …

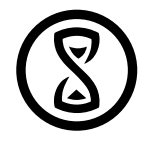

## Windowmanagement

- Klassisch über C-W (hjkl),v,s
- $\bullet$  ... über SPC w (hjkl),/,-
- …über SPC w . (window-transient-state)
- Window-undo: SPC w u

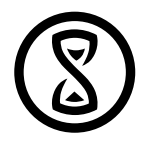

## Buffermanagement

- Klassisch über :b
- …über SPC b b
- …über SPC b . (buffer-transient-state)

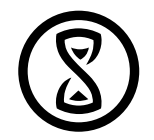

## Zusätzlich: Layouts und workspaces

- Erreichbar über SPC l (laout-transient-mode)
- Speichern eine bestimmte Anordnung von Fenstern
- haben zugeordnete Buffer
- können projektbasiert zugeordnet werden (SPC p l)
- workspaces sind untergeordnete layouts

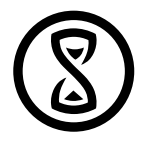

#### Remote files

- Tramp erlaubt es einfach über SCP/SSH auf entfernten Dateien zu arbeiten
- Benutzung: :e /<computername>:<pfad>

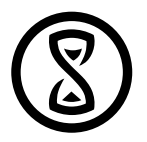

### <span id="page-10-0"></span>General

- SPC f e d zeigt die Konfigurationsdatei (Default: /.spacemacs)
- Viele Optionen, Möglichkeit neue Layer/Pakete hinzuzufügen
- Layer kapseln ganze Programmiersprachen/Funktionalitäten, z.B. C/C++, Python, Ruby, …
- u.A. auto-complete, spell-check, email, IRC, …

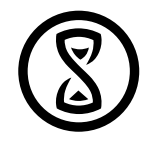

## Exkurs: Major/Minor-modes

- Major-Mode
	- 1x für jeden Buffer
	- Beschreiben Programmiersprachen, Markdown-Syntax, …
	- Major-mode Keybindings sind unter SPC m oder , zu finden
- Minor-Modes
	- "Addons" wie Autocompletion, Snippets, Auto-fill, …
	- Beliebig viele pro buffer aktivierbar

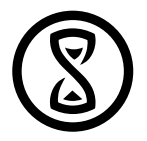

# Layer hinzufügen

- In der Variable dotspacemacs-configuration-layers
- Eigene Layer in ~/.emacs.d/private ablegbar

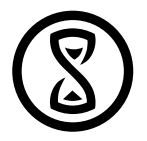

## Tastenbelegung

- Konfigurierbar in dotspacemacs/user-config
- SPC o und SPC m o (oder ,) sind frei belegbar
- Zuordnung über spacemacs/set-leader-keys

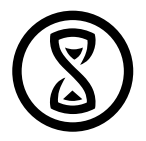

### Fazit

- Spacemacs sehr gut einsetzbar auf dem eigenen Rechner
- Remotefunktionalität ersetzt VIM auf entfernten Rechnern
- aber für Fälle in denen dies nicht geht Fallback auf VIM

[Installation](#page-2-0) **[Configuration](#page-10-0)** [Usage](#page-3-0) Usage Configuration

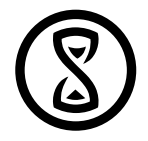

## Fazit

Fragen?